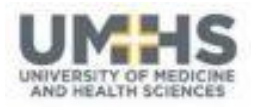

## **Greetings from UMHS's Anne Ross Library!**

Since the **Library Orientation** session was a while ago, I thought I would take this opportunity to refresh your memories and showcase a few of the information resources the university provides for the benefit of the UMHS student body and faculty. I hope you will find time to further explore and utilize these valuable databases and toolkits because, as you are probably beginning to realize *you can't memorize it all!* Once you are practicing medicine the key to success will be *your ability to find the current, best medical information you need, at the time you need it*.

## **REMEMBER:**

*The foundation of evidence-based practice is being able to find, access and evaluate the medical evidence!*

Start your *refresher tour* by going to the **Library Home page** [http://umhs-library.com](http://umhs-library.com/)

The online **Library Catalogue** <http://opac.libraryworld.com/opac/home.php> is the first link in the lefthand side bar. Browse the library's collection of books, videos, ebooks, etc. and place holds on the items you need that are checked out, or click the link provided in the record to go to the ebook itself. The **LibraryWorld** catalogue provides a *mobile interface* link or downloadable App for easy access to searching the library's holdings. The mobile login for the catalogue is USER: AnneRoss Library (notice NO space between 'Anne' and 'Ross'), and the PSW: (blank) – no password is required. Search for 'ebook' or 'electronic resource' along with your search term, to easily locate in the catalogue records for any downloadable ebooks.

The next link is for the Learning Management System – **UMHS LMS** <http://myumhs.com/>- for remote access to your courses and all the course activities, assignments, and materials. Here you also have access to materials from past and future courses. The Med5 semester in Maine as well as the 6 Core Clinical Clerkship courses are also in the LMS. In fact, over 150 learning modules created by the 6 Clinical Chiefs (OB&GY, Pediatrics, Psychiatry, Internal Medicine, Family Medicine, and Surgery) are available in the LMS. The first-time login for all UMHS students is USER: *the first part of your UMHS email address up to the @ symbol* and PSW: Changeme16 or Changeme17.

The **UMHS LMS** also has an android **App** available so that you can access a lot of the content on your android mobile device. See the instructions for how to set this up on the **[Training Kit](http://umhs-library.com/kits/trainingkit.html)** page under **'UMHS LMS'** <http://umhs-library.com/documents/UMHSLMSAppSetUp.pdf>

Clicking on the links in the second grouping of the left sidebar and you can access the **EBSCO databases**. Do you remember the generic login? If not, please email me or contact the Library Desk. After you have landed on the UMHS platform for EBSCO using the generic login, please create your own personal *My***EBSCO** login for you to use going forward as this has many added benefits for you.

From the list of EBSCO databases, take time to explore EBSCO's **DynaMed Plus** database**,** a topical, point-of-care clinical database. It will be invaluable to you in **ICM** and beyond. When you don't have time to search the journal literature for the latest treatment options, DynaMed Plus gathers this

information for you and updates its database daily. *To access DynaMed Plus on your mobile device go into DynaMed Plus and click on the 'Mobile' tab along the top of the screen for the latest instructions.* 

Next check out the **EBSCO journal databases** such as **Academic Search Premier** and **Medline Complete**. These databases provide you with access to around 6000 journals, 2000 of which are medical journals *with full text*! This resource will be very useful to you for researching a medical topic and discovering the latest articles published on that topic. The advantage to these EBSCO journal databases over **PubMed** (or **Google** & **Google Scholar** for that matter) is the instant and comprehensive access to the *full text* for many of the articles. In fact full text is provided for **34%** of the citations found in **PubMed**!

Currently UMHS is holding a trial of th[e EBSCO Discovery Service.](http://seach.ebscohost.com/login.aspx?authtype=user) This is a great way to search for the medical information you need because it searches and retrieves your results from across multiple databases! It saves you time by gathering your results in one search interface, be they from the journal literature, DynaMed Plus, AccessMedicine, the eBook Collections, or YouTube. Try it out with the same UMHS generic EBSCO login OR use your personal **MyEBSCO** credentials.

The **EBSCO Academic and Clinical ebook collections** (containing over 150,000 ebooks) are also accessible using the generic EBSCO login. However, you will need to set up for yourself your own personal **MyEBSCO** login (mentioned earlier) in order to download the ebooks to your mobile reading device. You can also utilize the **EBSCO ebook App** on your mobile device for searching, checking out, and downloading the ebooks. These are then considered 'checked out' to you for a period of 7 days, just like a hardcopy library book.

Now you also have the option of performing your literature search in **PubMed** *(using the link on the Library Home page*) and being provided the **LinkOut** notification (*see the UMHS icon in the top right corner whenever we have the full text of an article retrieved in your PubMed search available in our EBSCO subscription databases)*. This link takes you there <http://www.ncbi.nlm.nih.gov/pubmed?holding=iknumhslib> .

Then - Sign yourself up for a personal **MyNCBI** account at: [https://www.ncbi.nlm.nih.gov/account/?back\\_url=http%3A%2F%2Fwww.ncbi.nlm.nih.gov%2Fpubmed](https://www.ncbi.nlm.nih.gov/account/?back_url=http%3A%2F%2Fwww.ncbi.nlm.nih.gov%2Fpubmed%3Fholding%3Diknumhslib) [%3Fholding%3Diknumhslib](https://www.ncbi.nlm.nih.gov/account/?back_url=http%3A%2F%2Fwww.ncbi.nlm.nih.gov%2Fpubmed%3Fholding%3Diknumhslib) 

Your other search interface option that will retrieve not all but many good hits, is **Google Scholar** with its **LinkOut** feature enabled. You set this up in conjunction with your Google account and add the UMHS Library to your customizable *'Library Links'* in your Google account personal settings, then when you perform a Google Scholar search that retrieves an article for which we have the full text, you will see the link appear on the right called *myUMHS*. Follow this link to the full text of the article. Set up instructions are on th[e Training Kit](http://umhs-library.com/kits/trainingkit.html) page, or this link takes your there:

<http://umhs-library.com/documents/GoogleScholarARLSetUp.pdf>

Next is **Access Medicine**. This valuable resource provides you with full text access to over 90 medical reference textbooks, procedural and instructional videos, clinical cases, practice questions, clerkship tools, a drug database, the **Diagnosaurus** diagnostic tool, etc. Your personal logins were set up and emailed to you when you first enrolled at UMHS. If you have trouble accessing your personal space in this database please contact me or do a reset user name or password for yourself.

**AccessMedicine** also provides an **App** for your mobile devices. Set up instructions for your mobile devices are also on the Library Blog. The App is designed as a diagnostic tool and contains a few diagnostic resources, but not the whole AccessMedicine database.

Next, the practice questions in **USMLE-Easy** will help you test your knowledge with USMLE style questions while preparing for the **USMLE Step 1, 2, and 3**. You are also able to create your own practice quizzes to test your knowledge in specific basic and clinical science subjects. You must login to this test bank via the UMHS institutional interface with your personal login. This login was created for you and sent to you in an email when you first started at UMHS. If you have trouble accessing please contact me.

Next I would like to draw your attention once more to the various **Toolkits**, in particular the **Medical Kit** <http://umhs-library.com/kits/medkit.html> , and each of the *semester specific toolkits*, such as the **MedTwo Toolkit** <http://umhs-library.com/kits/med2kit.html> ~ I hope you will find some of the links gathered there of use. Please send me feedback so I can continue to improve these web pages for you.

While you are on campus (in St Kitts), you can view the **Bates** *Video* **Guide to Physical Examination** (2004 ed.) from the link on the **MDriveNew / Resource-Information**. See the instruction sheet to help you access this valuable resource on your own laptops while using a PC and Internet Explorer. <http://umhs-library.com/documents/HowRunBatesVideos.pdf> .

There is also a link on the campus network **MDriveNew / Resource-Information** to a software program called **"The Essentials of Cardiac Rhythm Recognition**" (You must be in Library/LRC in St. Kitts to access). The library PC computer is also set up to run it from an icon on the desktop, so just ask for headphones from the Library desk and learn to recognize the various heart sounds.

Finally remember to check the **Anne Ross Library Blog** and the official **UMHS blog** called *The UMHS Endeavour* for interesting news posts and access to a wealth of information pertaining to medical education. [http://umhslibrary.blogspot.com](http://umhslibrary.blogspot.com/) <http://umhs-sk.org/blog/>

Further down the left sidebar you will see links to your **Webmail** and to the **CAMS Student Portal**, etc. **CAMS** is the UMHS Registrar's *'College Administrative Management System'* and where some of your grades may be found (most are released in your **ExamSoft** account). In particular your final course grade will be posted in CAMS.

Keep up to date on **UMHS Research** happenings on th[e UMHS Research Wiki](https://sites.google.com/site/umhsiuonresearch/) and be aware of upcoming medical conferences, calls for papers, etc. on the [Research Committee's Pint](https://www.pinterest.com/anncelestine/advancing-inspiring-medical-education-umhs/)erest Board.

The link to the **UMHS Exam Portal** is right there are well. This is the link to our computer-based testing program called **ExamSoft**. This program, along with its testing application **Examplify**, is what all of you are using for exam taking, and where most of your professors release your scores on quizzes and exams. The **Orientation to Examplify** presentation is linked on the bottom of all the library web pages as well as along the top drop-down bar in the LMS.

[http://umhs-library.com/documents/lms\\_files/orientations/OrientationExamplify.pdf](http://umhs-library.com/documents/lms_files/orientations/OrientationExamplify.pdf)

Now you can follow the Library on **Twitter** and **Pinterest**, just click on the links below my contact information! As you go forward in your career, stay up-to-date on new resource developments by checking the **Library Blog**, the **Library Twitter** feed, and the **Pinterest** boards. Further descriptions of all the library resources, links to them, and instructions on how to assess and use them, are all available via the **Library Blog** and the **Library website** – see the **[Training Kit](http://umhs-library.com/kits/trainingkit.html)** page**.**

I hope you found this *refresher* resource tour helpful. Let me know if you need further assistance accessing and searching any of the UMHS medical information resources. Each resource also has **HELP** links – so have fun and play around with trying different searches and different resources!

Remember to stay informed by reading the **blogs** and subscribing to our **Twitter** feed and **Pinterest** boards.

Please don't hesitate to drop in to my office, email or Skype me at **'UMHS-Library'**, or stop by the **Library Desk** and see *Linda, Doya, Jezelle,* or *Raeeza* for further assistance with accessing any information resources.

*Your suggestions are always welcome! Have a great semester!*

## Ann Celestine BA MLS

Director of Library & Educational Applications Professor of Library Research

**Anne Ross Library** University of Medicine and Health Sciences (UMHS) PO Box 1218, Basseterre, St. Kitts WI 869-466-2043 x140 | acelestine@umhs-sk.net | umhs.org 869-4665-5964 Fax [http://umhs-library.com](http://umhs-library.com/)

## **Discover Personalized Medical Education**

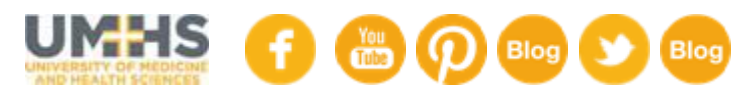